# Risoluzione dei problemi relativi al reindirizzamento imprevisto attivato su ePDG

### Sommario

**Introduzione** 

**Premesse** Procedura di selezione ePDG corrente Riselezione ePDG basata su IKEv2 - Reindirizzamento Come funziona? Soluzione ePDG Re-selection Procedure per la risoluzione dei problemi Soluzione proposta

## Introduzione

In questo documento viene descritta la procedura di riselezione di Evolved Packet Data Gateway (ePDG).

### Premesse

### Procedura di selezione ePDG corrente

- Procedura di selezione per 3GPP Release11 ePDG
- Le apparecchiature utente (UE) costruiscono il nome di dominio completo (FQDN) ePDG sulla rete mobile terrestre pubblica (HPLMN) o sulla rete mobile terrestre pubblica (VPLMN)
- UE invia una richiesta A/AAAA al DNS per il nome di dominio completo ePDG
- Il DNS risponde con l'indirizzo IP ePDG
- UE invia la richiesta IKEv2 (Internet Key Exchange versione 2) all'indirizzo IP ePDG
- I server DNS possono eseguire il bilanciamento del carico round robin su più indirizzi IP ePDG
- UE può provare un ePDG diverso quando l'ePDG selezionato non è raggiungibile
- Alcuni server DNS possono rilevare la vivacità degli ePDG

Riselezione ePDG basata su IKEv2 - Reindirizzamento

Come funziona?

- Riselezione ePDG basata sul reindirizzamento IKE (RFC 5685)
- Quando si esegue il collegamento o la consegna, UE sceglie ePDG1 con le procedure DNS disponibili e invia IKE\_INIT a ePDG1 con l'indicazione REDIRECT\_SUPPORTED
- ePDG1 utilizza l'identità PGW ricevuta da AAA per selezionare ePDG2 collocato in Packet Data Network Gateway (PGW)
- ePDG1 reindirizza UE a ePDG2, UE si connette a ePDG2
- UE può memorizzare nella cache l'indirizzo IP PDG2 e utilizzarlo per le richieste successive

Soluzione ePDG Re-selection

- Il server DNS invia l'indirizzo di tutti gli ePDG di tutte le zone a UE (garantisce un ordine diverso a ogni UE per ottenere il bilanciamento del carico)
- UE sceglie il primo ePDG dell'elenco e avvia il tunnel IKEv2 con esso. In caso di esito negativo, viene scelto un altro ePDG dall'elenco o viene ripetuta la procedura DNS
- ePDG reindirizza le sessioni IKEv2 a un altro ePDG da una zona diversa per ottenere la co-• locazione ePDG e PGW
- ePDG invia un indirizzo IP nel payload REDIRECT a UE
- UE può inviare IKE\_INIT al nuovo ePDG e la configurazione delle chiamate è completata

### Procedure per la risoluzione dei problemi

1. UE invia a ePDG IKE\_SA\_INIT con il flag redirect\_support impostato nella richiesta ed è possibile controllare questo flag nei log del sottoscrittore di monitoraggio.

+ IKE Header Processed-Dump, HBO (Length: 28 (0x1C) bytes) Initiator SPI (U64): 0xCDC14DDC62E0D586 Responder SPI (U64): 0x0000000000000000 Next Payload (U08): SA/33 (0x21) Major Version (U04): 2 Minor Version (U04): 0 XCHG Type (U08): IKE\_SA\_INIT/34 (0x22) Reserved (U03): 0 Initiator Flag (U01): Initiator/1 (0x01) Version Flag (U01): 0 Response Flag (U01): 0 Reserved (U02): 0 MSGID (U32): 0 Length (U32): 334 (0x14E) bytes + NOTIFY Payload Processed-Dump, HBO (Length: 8 (0x8) bytes) Next Payload (U08): NO\_NEXT\_PAYLOAD/0 (0x00) Critical (U01): 0 Reserved (U07): 0 Payload Length (U16): 8 (0x8) bytes Protocol ID (U08): 0/0 (0x00) SPI Size (U08): 0 (0x0) bytes Notify Message Type (U16): REDIRECT\_SUPPORTED/16406 (0x4016) - NOTIFY Payload Raw-Dump, NBO (Length: 8 (0x8) bytes)

2. I log degli errori di reindirizzamento ePDG sono presenti nei syslog per indicare che la richiesta viene reindirizzata a un altro ePDG.

"2022-Jun-15+23:37:26.862 [sessmgr 11531 error] [3/2/21272

```
sessmgr_epdg.c:5199] [callid 00020413] [context: ipsec, contextID: 12] [software external user s
```
3. Identificare la selezione PGW in ePDG. La selezione ePDG può essere statica o dinamica. UIn ePDG-service, questo è abilitato con 'dns-pgw context gw' ma nel profilo PGP, un IP PGW statico viene assegnato dalla configurazione locale.

epdg-service epdg dns-pgw context gw apn-profile apn\_ims\_epdg pgw-address X.X.X.X pgw-address X.X.X.X

4. È necessario raccogliere il file di base di sessmgr per il log degli errori degli eventi di reindirizzamento generato nel passaggio 2.

```
login to hidden mode
config
logging enable-debug facility sessmgr instance 1 eventid 11531 line-number 5199 collect-cores 1
logging enable-debug facility sessmgr instance 1 eventid 11531 line-number 5199 collect-cores 1
```
5. In base all'analisi di base, viene identificato che il flag di reindirizzamento è abilitato nel nodo.

6. Questa CLI è stata configurata nel nodo che determina l'impostazione del flag di

reindirizzamento nell'analisi dei file di base di sessmgr.

login to hidden mode [pdif]ePDG# epdg redirect address

7. Questa CLI è configurata nel nodo, quindi le chiamate vengono reindirizzate a un altro ePDG se UE viene fornito con REDIRECT\_SUPPORT. Pertanto, è necessario disabilitare questa configurazione.

login to hidden mode [pdif]ePDG# no epdg redirect

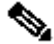

Nota: questa CLI non viene acquisita in Mostra dettagli supporto perché non può essere eseguita in modalità configurazione.

### Soluzione proposta

è necessario disabilitare questo comando in modalità CLI.

login to hidden mode [pdif]ePDG# no epdg redirect

#### Informazioni su questa traduzione

Cisco ha tradotto questo documento utilizzando una combinazione di tecnologie automatiche e umane per offrire ai nostri utenti in tutto il mondo contenuti di supporto nella propria lingua. Si noti che anche la migliore traduzione automatica non sarà mai accurata come quella fornita da un traduttore professionista. Cisco Systems, Inc. non si assume alcuna responsabilità per l'accuratezza di queste traduzioni e consiglia di consultare sempre il documento originale in inglese (disponibile al link fornito).